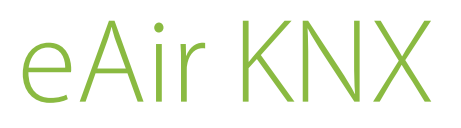

Väyläsovittimen asennusohje Installationsanvisningar för bussadapter Installeringsinstruksjoner for bus adapter Installation instructions for the bus adapter

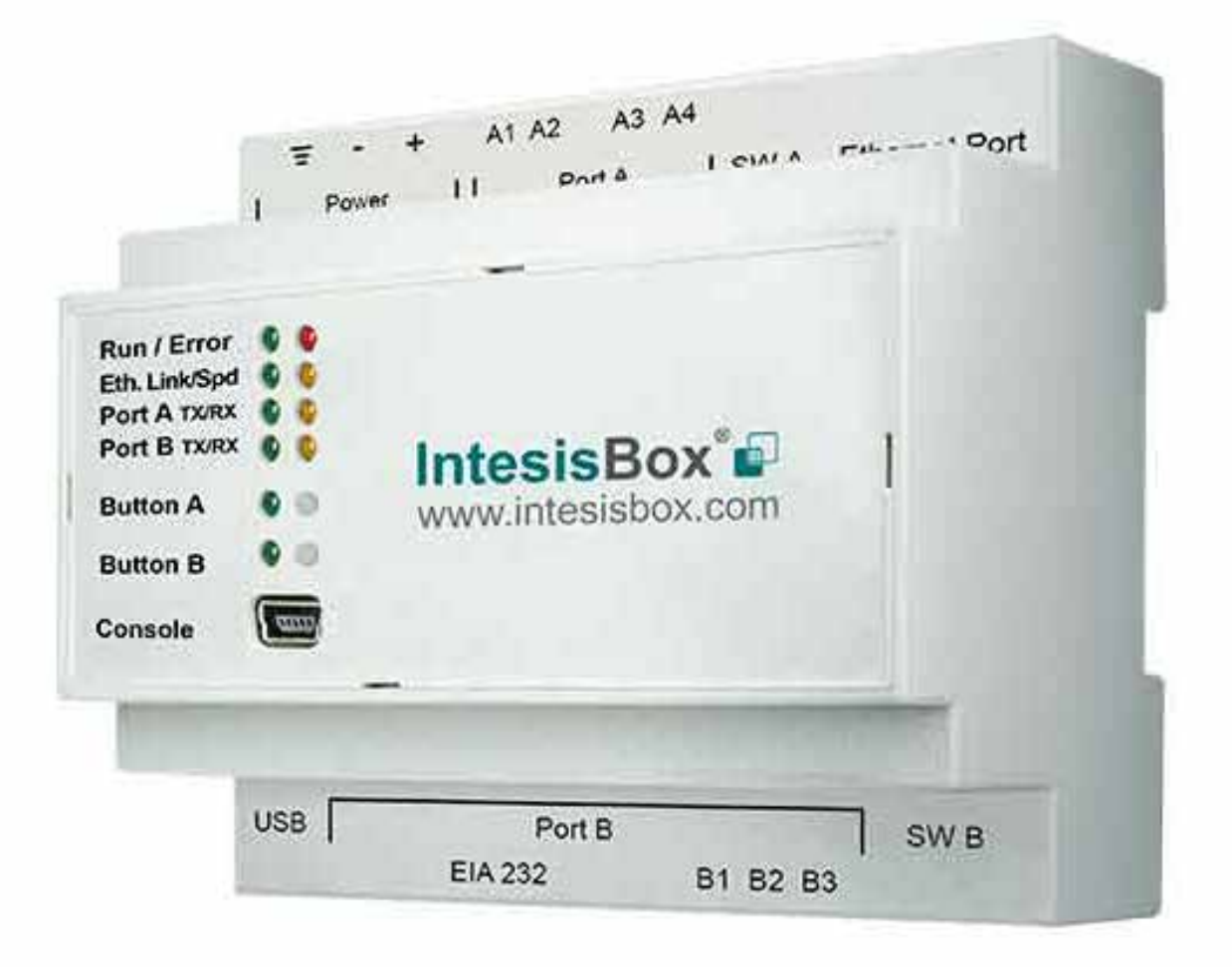

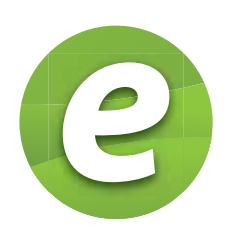

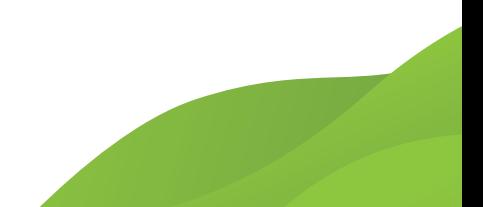

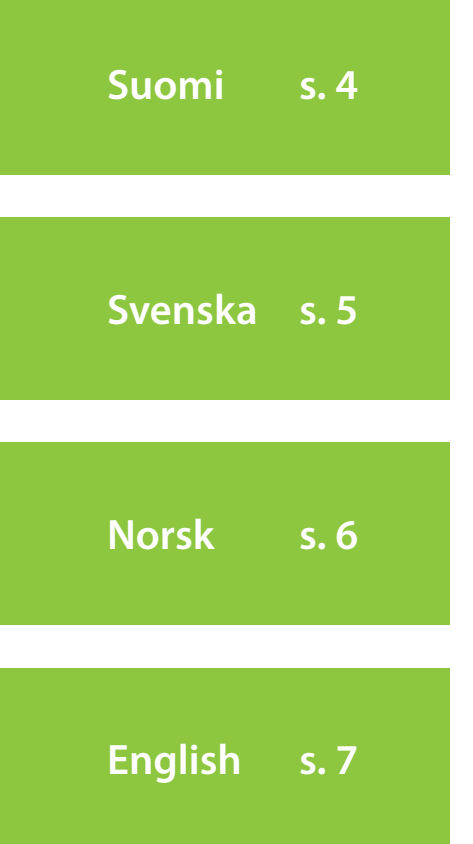

Copyright © Enervent Zehnder 2019.

Luvaton kopiointi ja levitys on kielletty. Otillåten kopiering och distribution är förbjuden. Uautorisert kopiering og distribuering er forbudt. Unauthorised copying and distribution is prohibited.

# SISÄLLYSLUETTELO

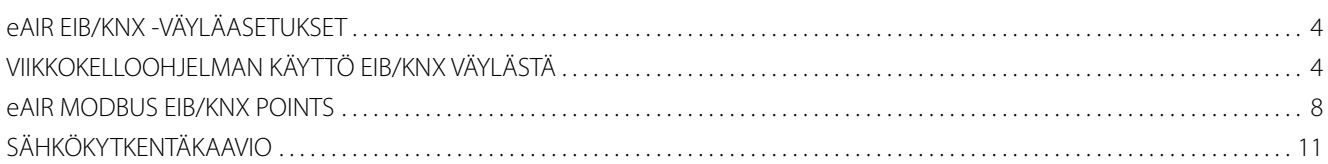

# INNEHÅLL

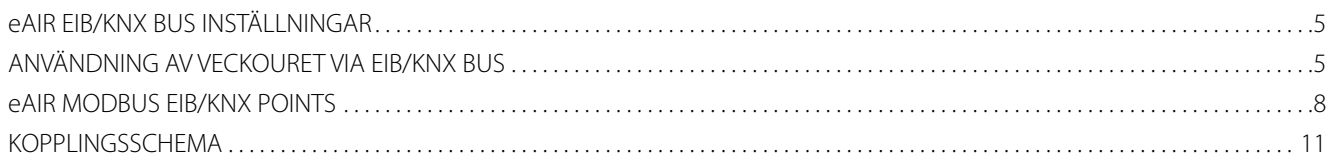

# **INNHOLD**

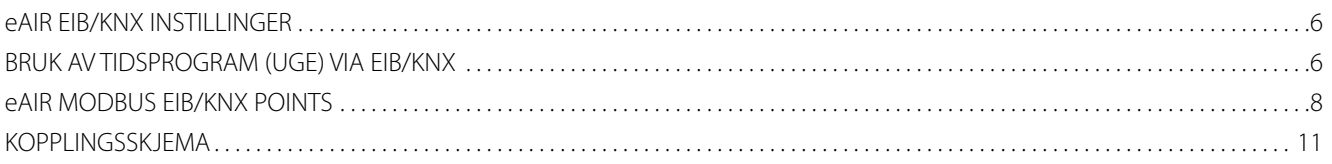

# TABLE OF CONTENTS

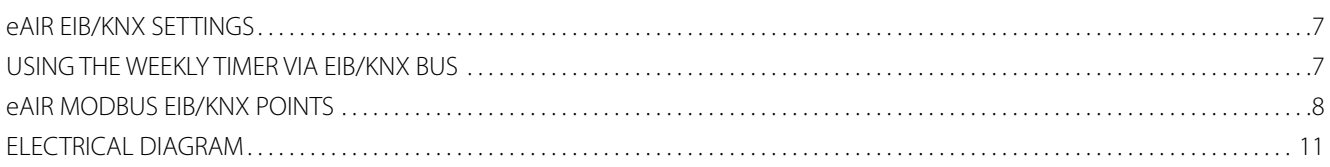

### **eAir EIB/KNX -väyläasetukset**

Kytkentä: RS485 Baud rate: 19200 EIB Fyysinen osoite: 1.1.255 Slave address: 1

# **Viikkokelloohjelman käyttö**

Viikkokellon ajat asetetaan eAir-ohjainpaneelilta. eAirohjainpaneelilta valitaan viikkokellotoiminnolle aika sekä päivät jolloin ohjelma on käynnissä. Kaikkiin 20 viikkokelloohjelmiin voidaan esiohjelmoida omat halutut ajat eri toiminnoille.

Toiminnoilla (poissa, pitkään poissa jne.) on omat numerot jotka vastaavat kyseistä toimintoa. Toimintoja vastaavat numerot näkyvät tässä ohjeessa olevassa taulukossa. Tominta valitaan EIB-väylästä, jolloin kyseinen viikkokello aktivoituu.

#### **Esimerkki:**

eAir-ohjainpaneelilta on valittu Viikkokelloohjelma 1 päälle: 11:00-20:00, Ma Ti Ke. EIB/KNX-välyältä valitaan Viikkokelloohjelma 1:lle numero 1 (=Poissa) (P/I/S 15/7/38). Nyt laite on Poissa tilassa maanantaista - keskiviikkoon, klo 11:00 ja 20:00 välillä.

EIB/KNX-väylältä muutetaan Viikkokelloohjelma 1:lle numero 0 (P/I/S 15/7/38), jos kyseistä viikkokelloohjelmaa ei haluta käyttää.

#### VAROITUS

Lue tämä ohje huolella ennen kun otat järjestelmän käyttöön ja säilytä ohje tulevia tarpeita varten. KNX väyläsovitinta **EI** saa kytkeä ilmanvaihtolaitteen emokorttiin ennen kuin ohjelmointi on tehty!

### **eAir EIB/KNX -inställningar**

Koppling: RS485 Baud rate: 19200 EIB Fyysinen osoite: 1.1.255 Slave address: 1

## **Användning av veckouret**

Tidsinställningarna för veckouret görs i eAir-styrpanelen. Välj tid och dagar då veckouret är aktivt. Förprogrammeringar kan göras för alla 20 tidsprogram som finns tillgängliga i veckouret. Varje funktion (borta, länge borta osv.) har ett eget nummer. Numren för funktionerna finns i tabellen i denna anvisning. Funktionen väljs i EIB bus och veckouret i fråga aktiveras.

#### **Exempel:**

Veckour 1 har aktiverats via eAir-styrpanelen: 11:00 - 20:00, Må Ti On. Nummer 1 (=borta) (P/I/S 15/7/38) för Veckour 1väljs från EIB/KNX bus. Aggregatet går nu i Borta läge från måndag till onsdag, kl 11:00-20:00.

När man inte längre vill använda programmeringen ifråga ändrar man nummer 1 till 0 i EIB/KNX bus (P/I/S 15/7/38).

#### VARNING

Läs denna anvisning noggrant innan du installerar aggregatet och spara anvisningen för framtida behov. Koppla **INTE** bus adaptern till ventilationsaggregatets moderkort innan DUC är färdigt programmerad.

### **eAir EIB/KNX -instillinger**

Koppling: RS485 Baud rate: 19200 EIB physical address: 1.1.255 Slave address: 1

### **Bruk av tidsprogram via EIB/KNX bus**

Tidsinnstillinger gjøres gjennom eAir-kontrollpanel. Velg tid og dager for at ugetimer skal være aktiv. Du kan forhåndsprogrammere alle 20 ugetimer med ønsket tid for forskjellige funksjoner (dvs. borte, lenge borte). Funksjonene har egne tall som tilsvarer funksjonen. Funksjonens korresponderende tall er presentert i tabellen i denne instruksjonen. Velg funksjonen gjennom EIB-bussen der den aktuelle ugetimeren blir aktiv.

#### **Eksemple:**

Følgende innstillinger er gjort for Weektimer 1, På tid, gjennom eAir-kontrollpanelet: 11:00 - 20:00,

Ma Ti On. Gjennom EIB / KNX-buss velger du nummer 1 (= borte) for Ugetimer 1-program (P / I / S 15/7/38). Nå er enheten i Borte modus fra mandag til onsdag mel-

lom 11:00 og 20:00.

Hvis du ikke ønsker å bruke weektimer lenger, endrer du nummeret for Weektimer 1 til 0, via EIB / KNX-buss (P / I / S 15/7/38).

#### VARNING

Før du installerer og bruker denne adapter, må du lese denne bruksanvisningen grundig og oppbevare den for ytterligere referanse. **IKKE** koble KNXbussen til ventilasjonsenhetens hovedkort før BMS er programmert.

### **eAir EIB/KNX settings**

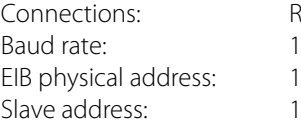

RS485 19200 1.1.255

## **Using the weekly timer via EIB/ KNX bus**

Weektimer time settings are made trough eAir control panel. Choose the time and days for the weektimer to be active. You can pre-program all 20 weektimers with desired times for different functions (ie. away, long away). The functions have their own numbers corresponding the function. The function corresponding numbers are presented in the table in this instructon. Choose the function trough EIB bus whereby the weektimer in question becomes active.

#### **Example:**

Following settings have been made for Weektimer 1, On time, trough eAir control panel: 11:00 - 20:00, Mo Tu We. Trough EIB/KNX bus you choose number 1 (=away) for Weektimer 1 program (P/I/S 15/7/38). Now the unit is in Away state from Monday to Wednesday between 11:00 and 20:00.

If you wish not to use the weektimer anymore, you change the number for Weektimer 1 to 0, trough EIB/ KNX bus (P/I/S 15/7/38).

#### WARNING

Before installing and operating this unit, please read this manual thoroughly, and retain it for further reference. **DO NOT** connect the KNX bus to the ventilation unit motherboard before the BMS is programmed.

# **eAir Modbus EIB/KNX points**

COILS

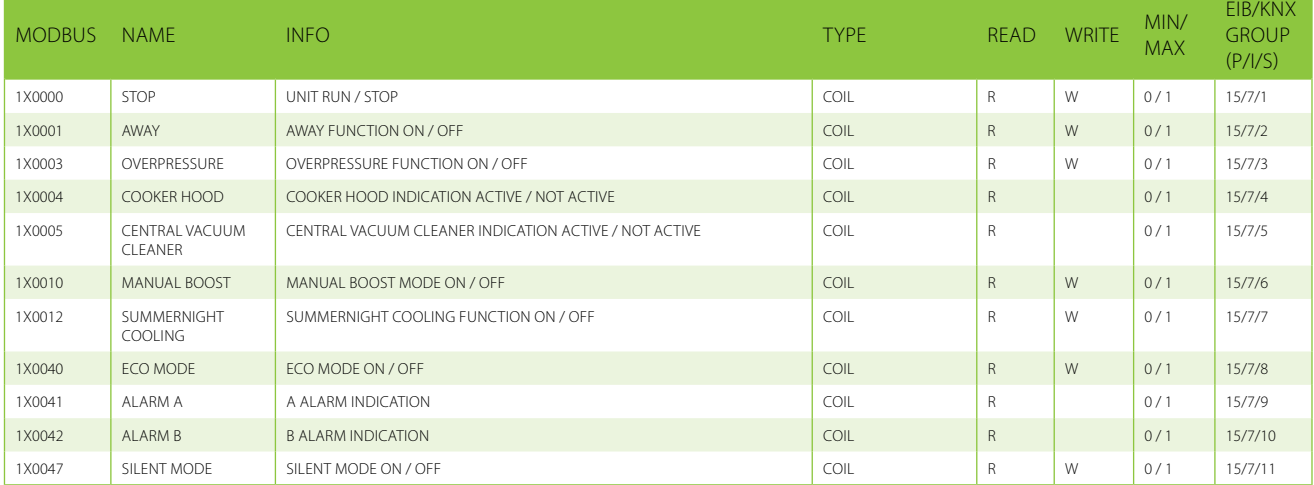

#### HOLDING REGISTERS

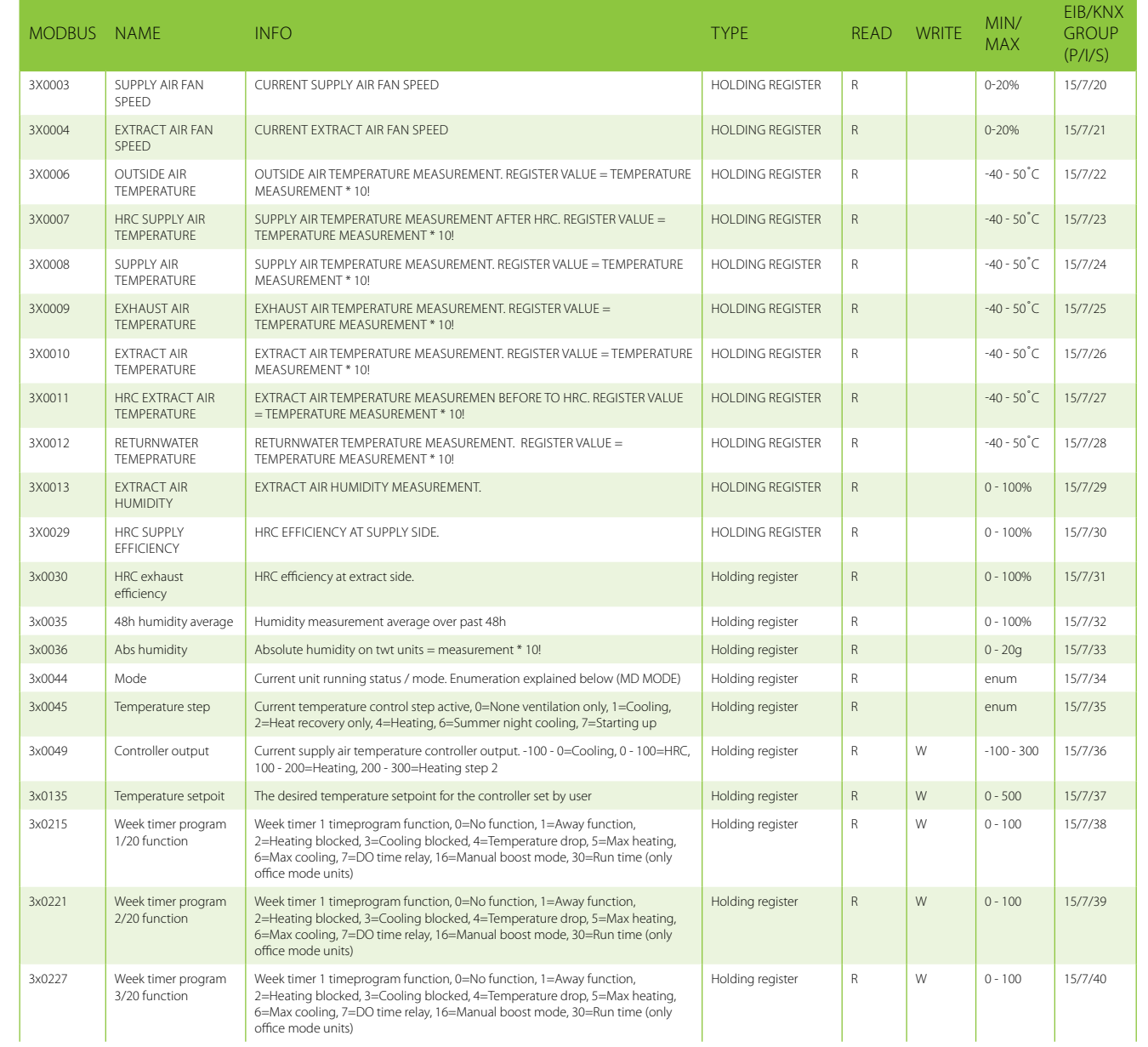

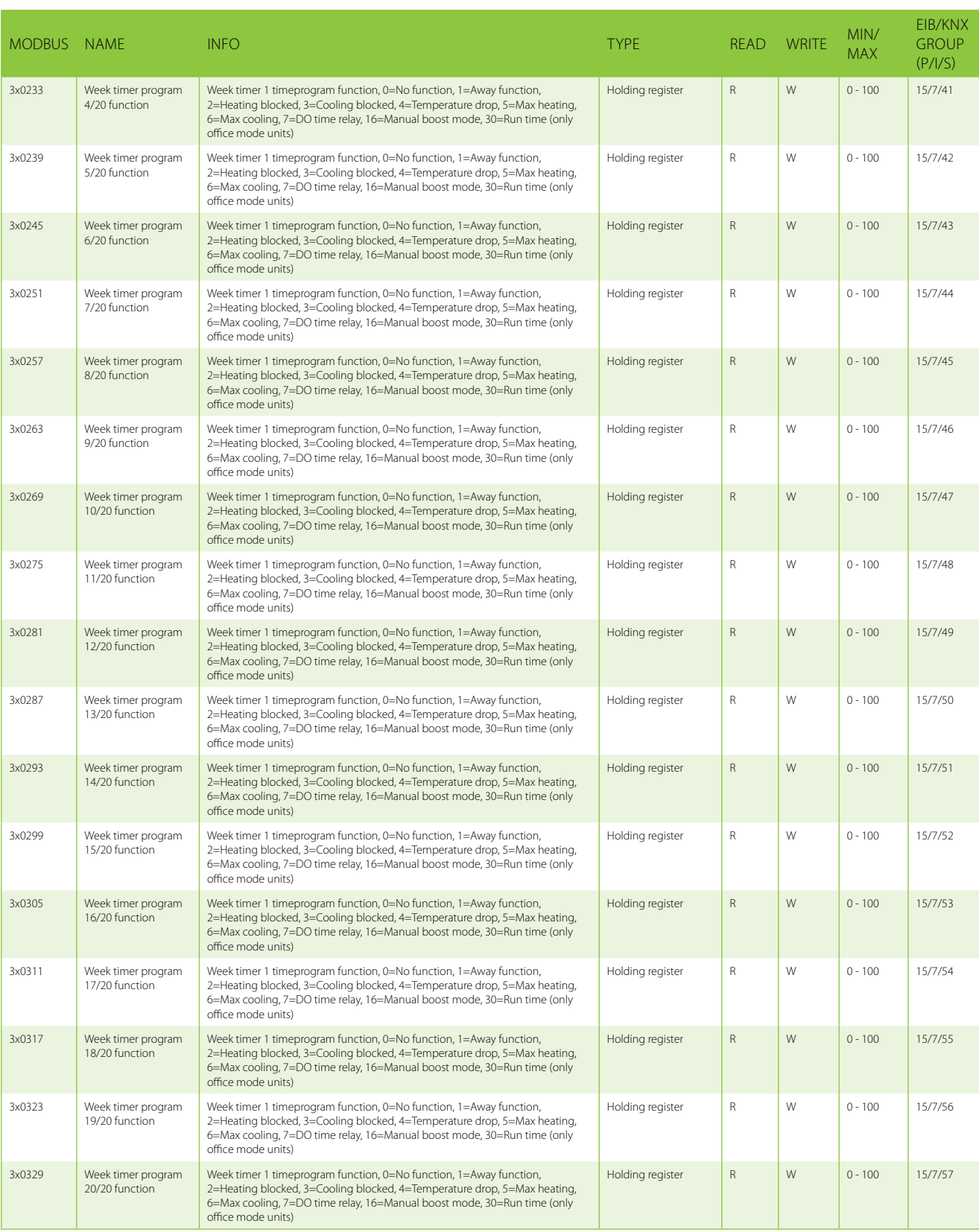

#### ENUMERATIONS

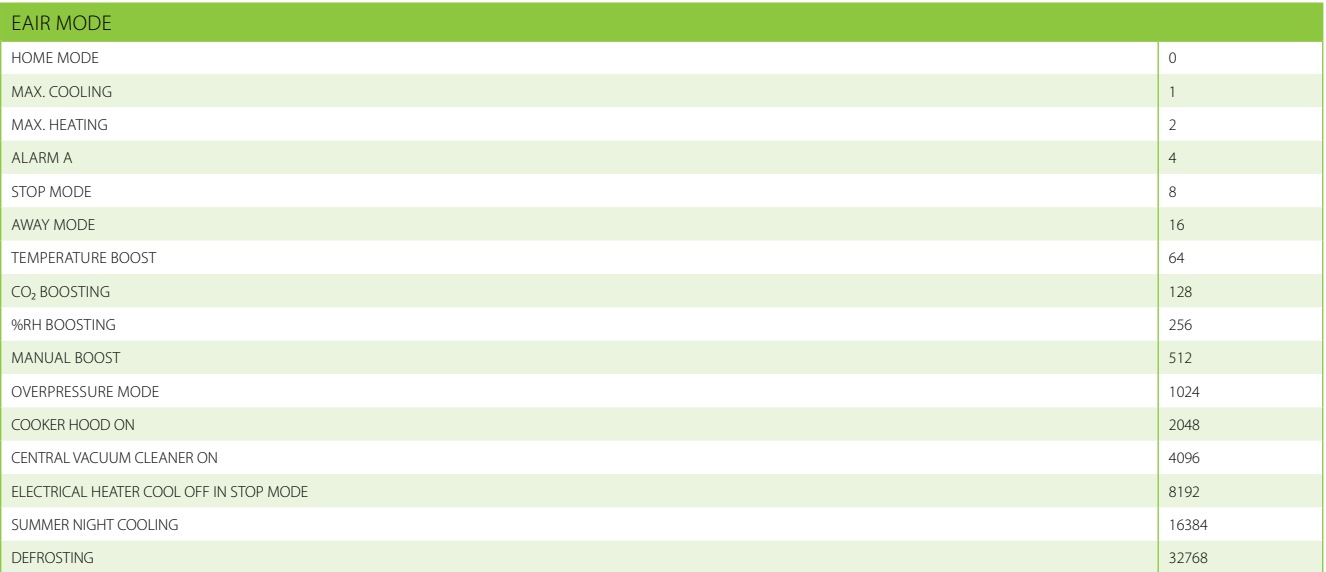

## **Sähkökytkentäkaavio Elschema Elektriske skjema Electrical diagram**

#### **Liitännät Anslutningar**

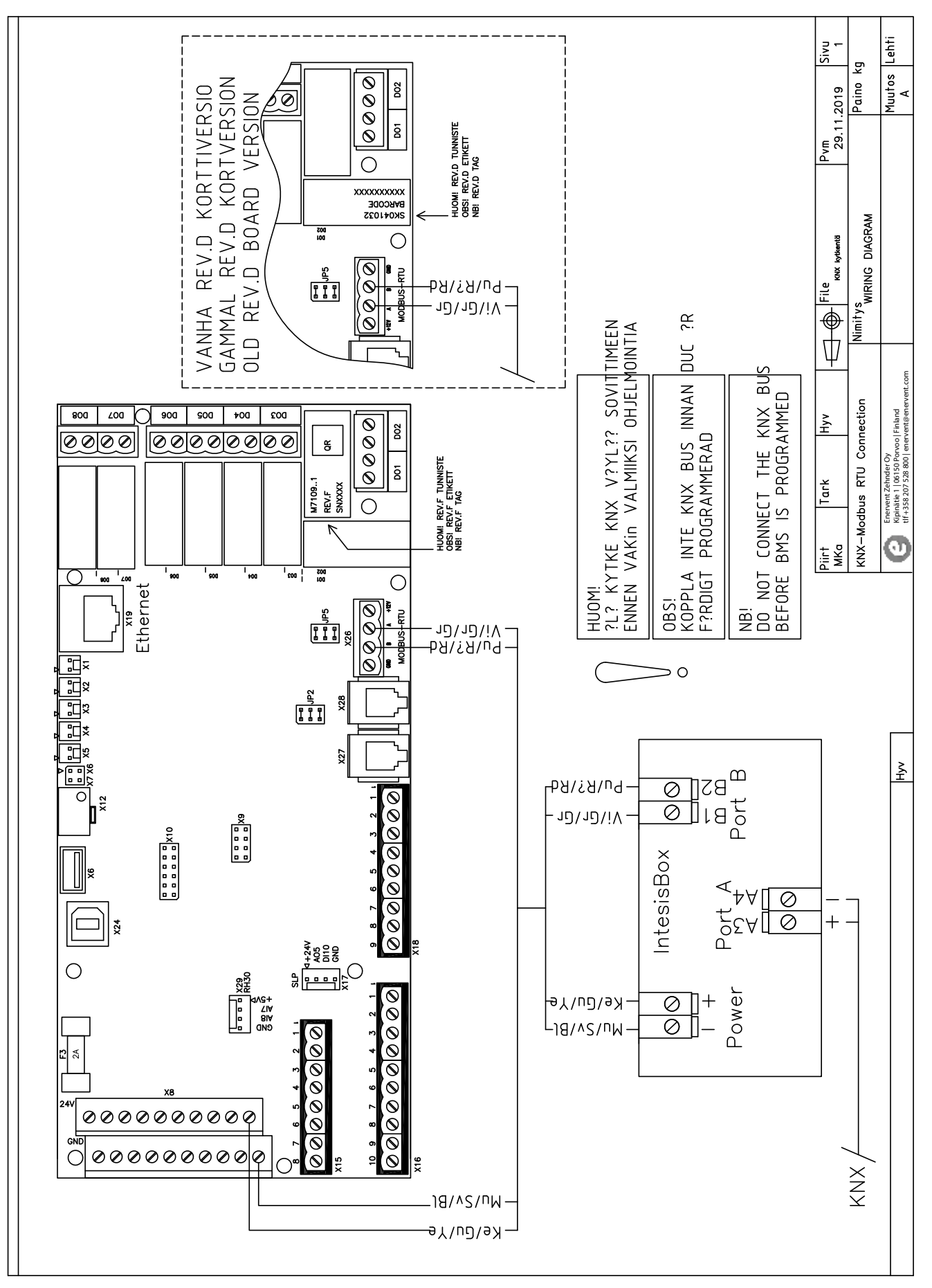

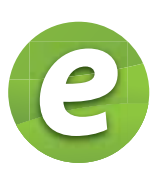

Enervent Zehnder Oy Kipinätie 1 FIN-06150 Porvoo, Finland Tel. +358 207 528 800 enervent@enervent.com **www.enervent.com**

Exvent AS Ringeriksvei 195 N-1339 Vøyenenga, Norge Tlf 67 10 55 00 exvent@exvent.no **www.exvent.no**